## Introduction to Python

Genome 559: Introduction to Statistical and Computational Genomics Prof. James H. Thomas

If you have your own PC, download and install a syntax-highlighting text editor and Python 2.6.8:

http://www.flos-freeware.ch/notepad2.html

http://www.python.org/download/releases/2.6.8/

If you have your own Mac, download Python (same site) and TextWrangler:

http://www.barebones.com/products/TextWrangler/download.html

# Why Python?

- Python is
	- easy to learn
	- fast enough
	- object-oriented
	- widely used
	- fairly portable
- C is much faster but much harder to learn and use.
- Java is somewhat faster but harder to learn and use.
- Perl is harder to learn.

### Getting started on the Mac

- Start a terminal session
- Type "python"
- This should start the Python interpreter (often called "IDLE")
- Print "Hello, world!" as below

if your line starts with '**>>>**' you are in the interpreter

**> python Python 2.6.4 (something something) details something something Type "help", "copyright", "credits" or "license" for more information. >>> print "Hello, world!" Hello, world!**

to leave the interpreter, type **Ctrl-D** or **exit()**

### The interpreter

- Try printing various things (in your spare time)
	- Leave off the quotation marks.
	- Print numbers, letters and combinations.
	- Print two things, with a comma between them.
	- Enter a mathematical formula.
- Use the interpreter to test syntax, to try new commands, etc. Don't write programs in the interpreter.

the Python interpreter is a sandbox: you play in it, you don't work in it

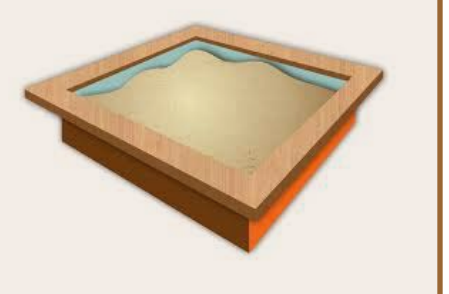

## Your first program

- In your terminal, Ctrl-D out of the python interpreter.
- Type "pwd" to find your present working directory.
- Open TextWrangler.
- Create a file containing one line: **print "Hello, world!"**
- Be sure that you end the line with enter.
- Save the file as "hello.py" in your present working directory.
- Back in your terminal, type " $\nabla$ thon hello.py"

#### **> python hello.py Hello, world!**

(This tells the computer "use python to run the program hello.py". Yes, the result is somewhat anticlimactic.)

Notice that, once you save the file with ".py" as the extension, WordWrangler automatically colors the text according to the syntax.

# Objects and types

- An object to refers to any entity in a python program.
- Every object has an associated type, which determines the properties of the object.
- Python defines six main types of built-in objects:

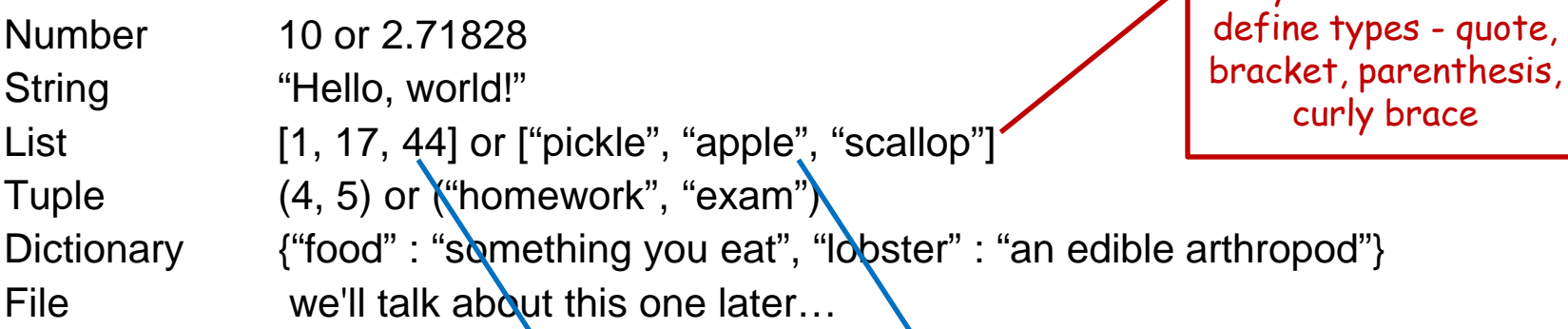

- Each type of object has its own properties, which we will learn about in the next few weeks.
- It is also possible to define your own type of object, comprised of combinations of the six base types.

a list of numbers  $\|\cdot\|$  a list of strings

notice the different symbols used to

#### Literals and variables

- A variable is a name in your program for an object.
- For example, we can assign the name **pi** to the Number object **3.14159**, as follows:

**>>> pi = 3.14159 >>> print pi 3.14159**

notice I am back in the interpreter here, as you can tell by the prompt **>>>**

• When we write out the object directly, it is a literal, as opposed to when we refer to it by its variable name. Above, **3.14159** is a literal, **pi** is a variable.

#### Assignment operator

#### **>>> pi = 3.14159**

The '**=**' means assign the value **3.14159** to the variable **pi** (it does NOT assert that **pi** equals **3.14159**).

```
>>> pi = 3.14159
>>> print pi
3.14159
>>> pi = -7.2
>>> print pi
-7.2
                                    you can see where 
                                  "variable" comes from: 
                                    pi can be changed
```
#### The **import** command

Many python functions are available via packages that must be imported (other functions are always available - called built-in). For example, the log function is in the math package:

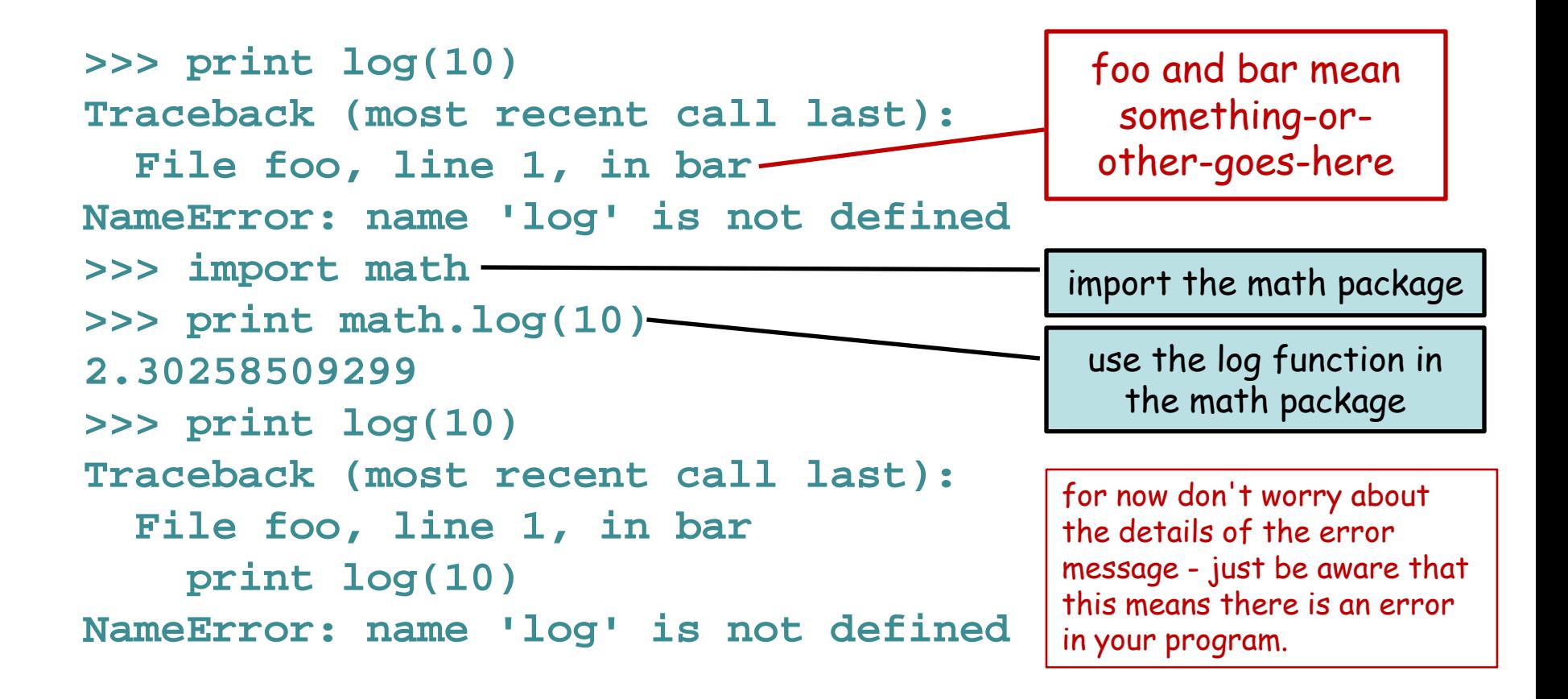

### The command line

- To get information into a program, we can use the command line.
- The command line is the text you enter after the word "python" when you run a program.

**python my-program.py 17**

- $\cdot$  The zeroth/argument is the name of the program file.
- Arguments/larger than  $\frac{1}{4}$ ero are subsequent elements of the command line, separated by spaces.

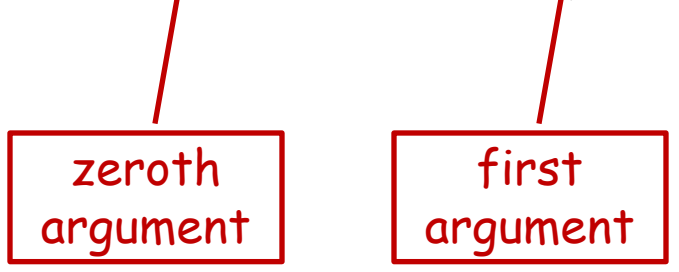

## Reading command line arguments

Access in your program like this:

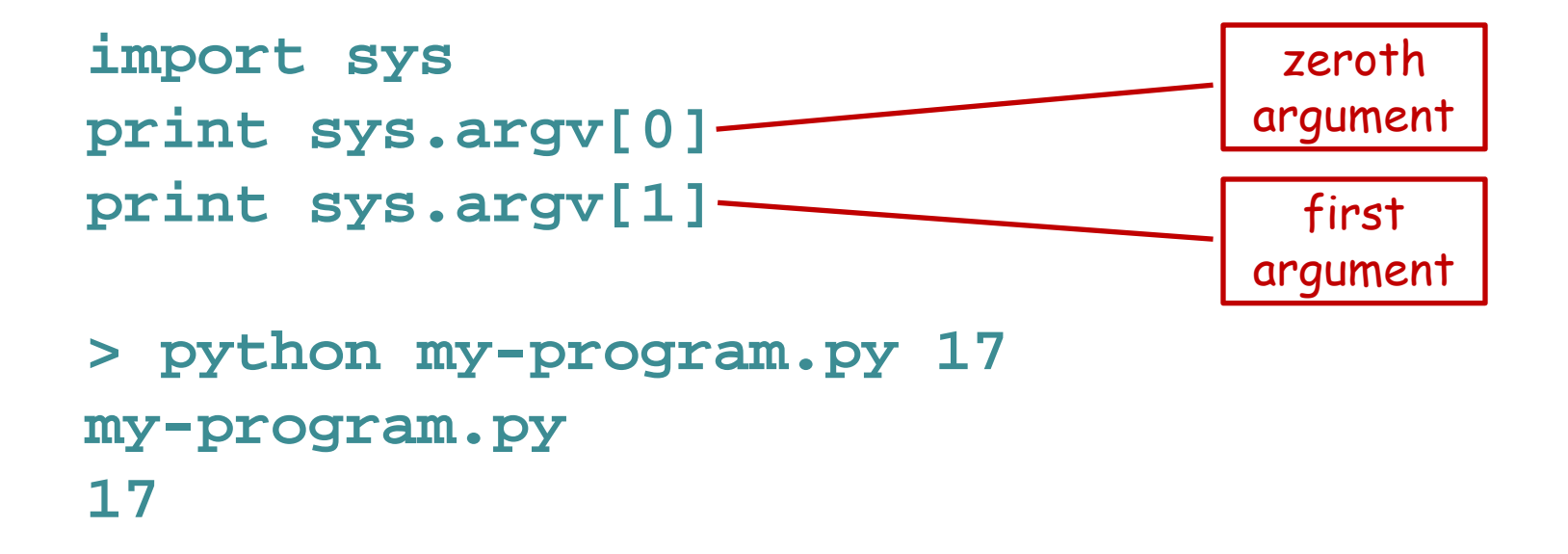

There can be any number of arguments, accessed by sequential numbers (**sys.argv[2]** etc).

## Sample problem #1

- Write a program called "print-two-args.py" that reads the first two command line arguments after the program name, stores their values as variables, and then prints them to screen on the same line with a colon between.
- Use the python interpreter for quick syntax tests if you want.

```
> python print-two-args.py hello world
hello : world
```

```
Hint – to print multiple things on one line, separate them by commas:
>>> print 7, "pickles"
7 pickles
```
#### Solution #1

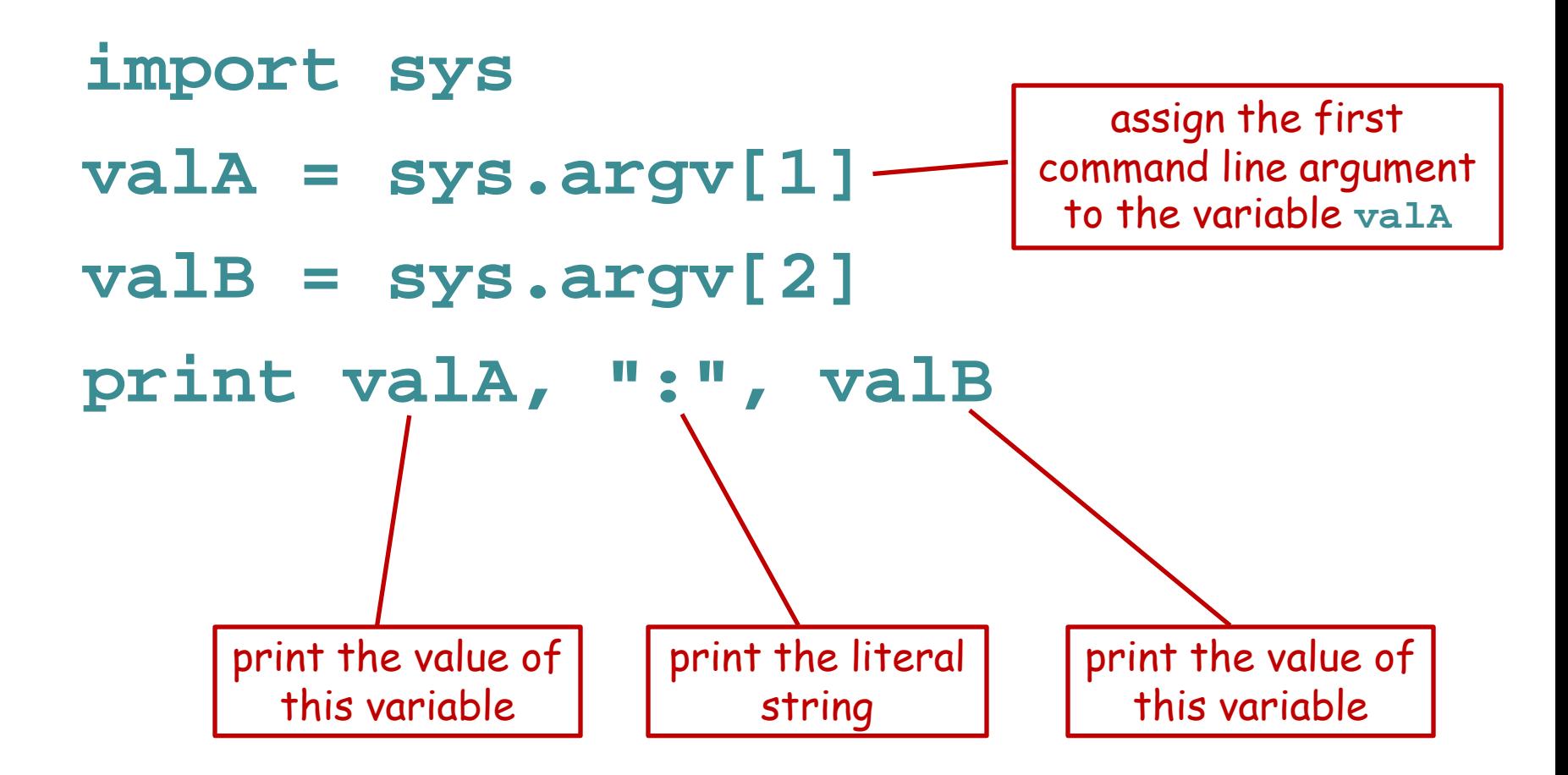

#### Alternative solution #1

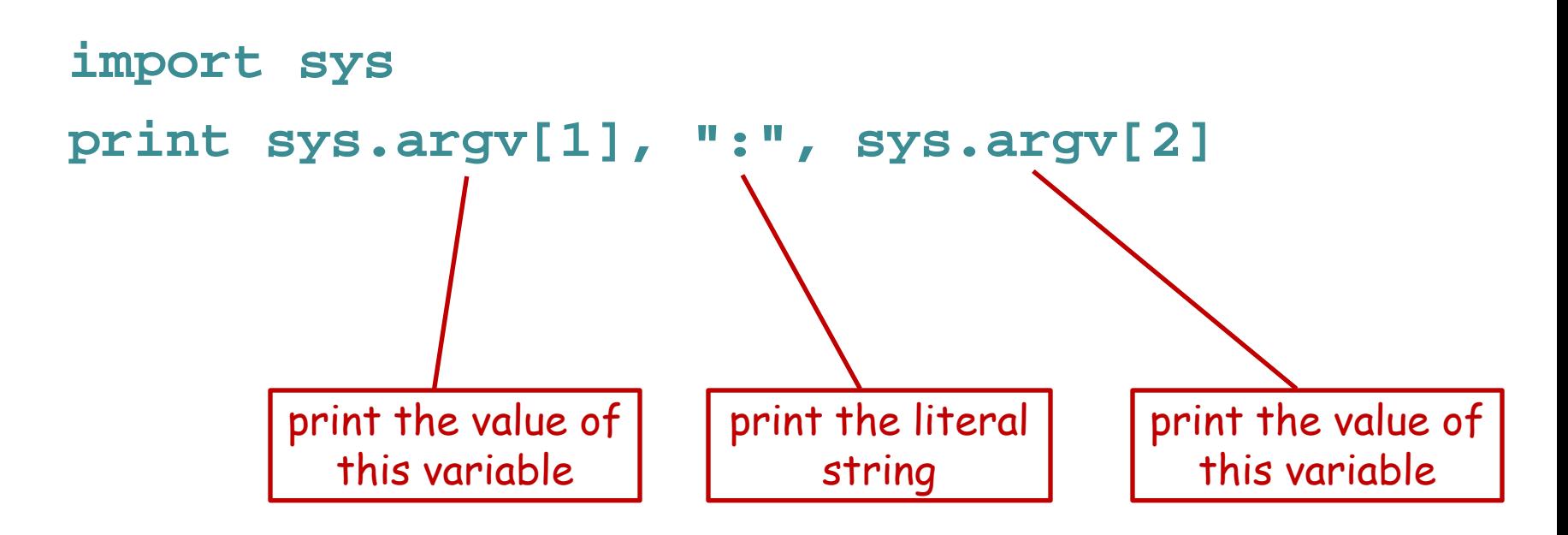

This doesn't assign the variable names, as requested in the problem, but it is functionally equivalent.

## Sample problem #2

- Write a program called "add-two-args.py" that reads the first two command line arguments after the program name, stores their values as number variables, and then prints their sum.
- **> python add-two-args.py 1 2 3.0**

Hint - to read an argument as a decimal number, use the syntax: **foo = float(sys.argv[1])** or for an integer number: **bar = int(sys.argv[1])** The technical name for this is "casting" the value starts as a string object and is cast to a float or int object (two kinds of Number objects in Python).

Command line arguments always start as string objects

#### Solution #2

**import sys**

- **arg1 = float(sys.argv[1])**
- **arg2 = float(sys.argv[2])**

**print arg1 + arg2**

notice that this expression gets evaluated first, then printed

#### Alternative solutions #2

```
import sys
```

```
arg1 = float(sys.argv[1])
```

```
arg2 = float(sys.argv[2])
```

```
argSum = arg1 + arg2
```

```
print argSum
```
#### **or**

```
import sys
```
**print float(sys.argv[1]) + float(sys.argv[2])**

## Challenge problems

Write a program called "circle-area.py" that reads the first command line argument as the radius of a circle and prints the area of the circle.

**> python circle-area.py 15.7**

**774.371173183**

Do the same thing but read a second argument as the unit type and include the units in your output.

- **> python circle-area2.py 3.721 cm**
- **43.4979923683 square cm**

### Challenge solutions

```
import sys
radius = float(sys.argv[1])
print 3.1415 * radius * radius
(or slightly better)
import sys
import math
radius = float(sys.argv[1])
print math.pi * radius * radius
import sys
import math
radius = float(sys.argv[1])
units = sys.argv[2]
print math.pi * radius * radius, "square", units
                                                a literal string
                                             the math package 
                                            contains most simple 
                                            math constants and 
                                             functions that are 
                                                not built in
                       the math constant pi
```
## Reading

- Chapter 1 of Think Python by Downey.
- Legal free PDF linked on web site.